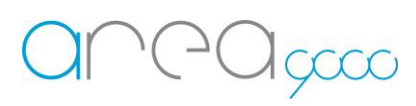

## Configurazione dispositivo Bluetooth \_TUM Top

## Profilo del prodotto

Il sensore di temperatura e umidità monitora e registra la temperatura interna e l'umidità in tempo reale. I dati attuali e passati possono essere visualizzati all'interno dell'App o direttamente dal display del dispositivo stesso.

## Configurazione del dispositivo al Gateway

1 Per l'attivazione del dispositivo munirsi di:

- Uno Smartphone collegato ad una rete
- Un Gateway Ego 9000 configurato e attivo
- Un dispositivo Bluetooth supportato da Ego 9000

2 Passaggi per l'inclusione del dispositivo:

- Posizionare il dispositivo Bluetooth alimentato sopra il Gateway;
- Aprire l'App Ego 9000, accedere con le credenziali al proprio account;
- Accedere al menù laterale scorrendo con il dito da destra verso sinistra o premendo le tre linee in alto a destra;
- Selezionare "Aggiungi dispositivi";
- Selezionare nel menù a scorrimento l'opzione "Dispositivo Bluetooth"
- premere "Conferma";
- Nominare il dispositivo
- Premere "Conferma";
- Attendere circa 15 secondi, il dispositivo sarà incluso nel gateway.

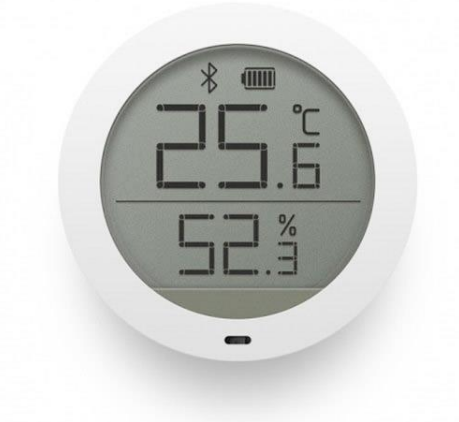